# <span id="page-0-0"></span>Package: threeBrain (via r-universe)

June 21, 2024

Type Package

Title Your Advanced 3D Brain Visualization

Version 1.1.0.9023

Description A fast, interactive cross-platform, and easy to share 'WebGL'-based 3D brain viewer that visualizes 'FreeSurfer' and/or 'AFNI/SUMA' surfaces. The viewer widget can be either standalone or embedded into 'R-shiny' applications. The standalone version only require a web browser with 'WebGL2' support (for example, 'Chrome', 'Firefox', 'Safari'), and can be inserted into any websites. The 'R-shiny' support allows the 3D viewer to be dynamically generated from reactive user inputs. Please check the publication by Wang, Magnotti, Zhang, and Beauchamp (2023, [<doi:10.1523/ENEURO.0328-23.2023>](https://doi.org/10.1523/ENEURO.0328-23.2023)) for electrode localization. This viewer has been fully adopted by 'RAVE' <<https://openwetware.org/wiki/RAVE>>, an interactive RAVE Stiteps://openwe eware.org/wiki/RAVEZ, an interactive toolbox to analyze 'iEEG' data by Magnotti, Wang, and Beauchamp (2020, <doi:10.1016/j.neuroimage.2020.117341>). Please check 'citation(``threeBrain'')' for details (2020, [<doi:10.1016/j.neuroimage.2020.117341>](https://doi.org/10.1016/j.neuroimage.2020.117341)). Please check

License MPL-2.0 | file LICENSE

Encoding UTF-8

RoxygenNote 7.3.1

**Roxygen** list( $r6$  = FALSE)

Language en-US

URL <https://dipterix.org/threeBrain/>,

<https://github.com/dipterix/threeBrain>

BugReports <https://github.com/dipterix/threeBrain/issues>

Imports utils, grDevices, graphics, dipsaus, xml2, servr, png, knitr, shiny ( $>= 1.2.0$ ), digest ( $>= 0.6.22$ ), freesurferformats ( $>=$ 0.1.7), jsonlite ( $>= 1.5$ ), stringr ( $>= 1.3.1$ ), htmlwidgets ( $>= 1.5$ ) 1.3), R6 (>= 2.3.0), gifti (>= 0.7.5), oro.nifti (>= 0.9.1)

Suggests rmarkdown, DT, ravetools, htmltools

#### 2 Contents

VignetteBuilder knitr Remotes dipterix/ravetools Repository https://dipterix.r-universe.dev RemoteUrl https://github.com/dipterix/threeBrain RemoteRef HEAD RemoteSha 10ac71ad0d6d86379a9f40a152357a4fa588f595

# **Contents**

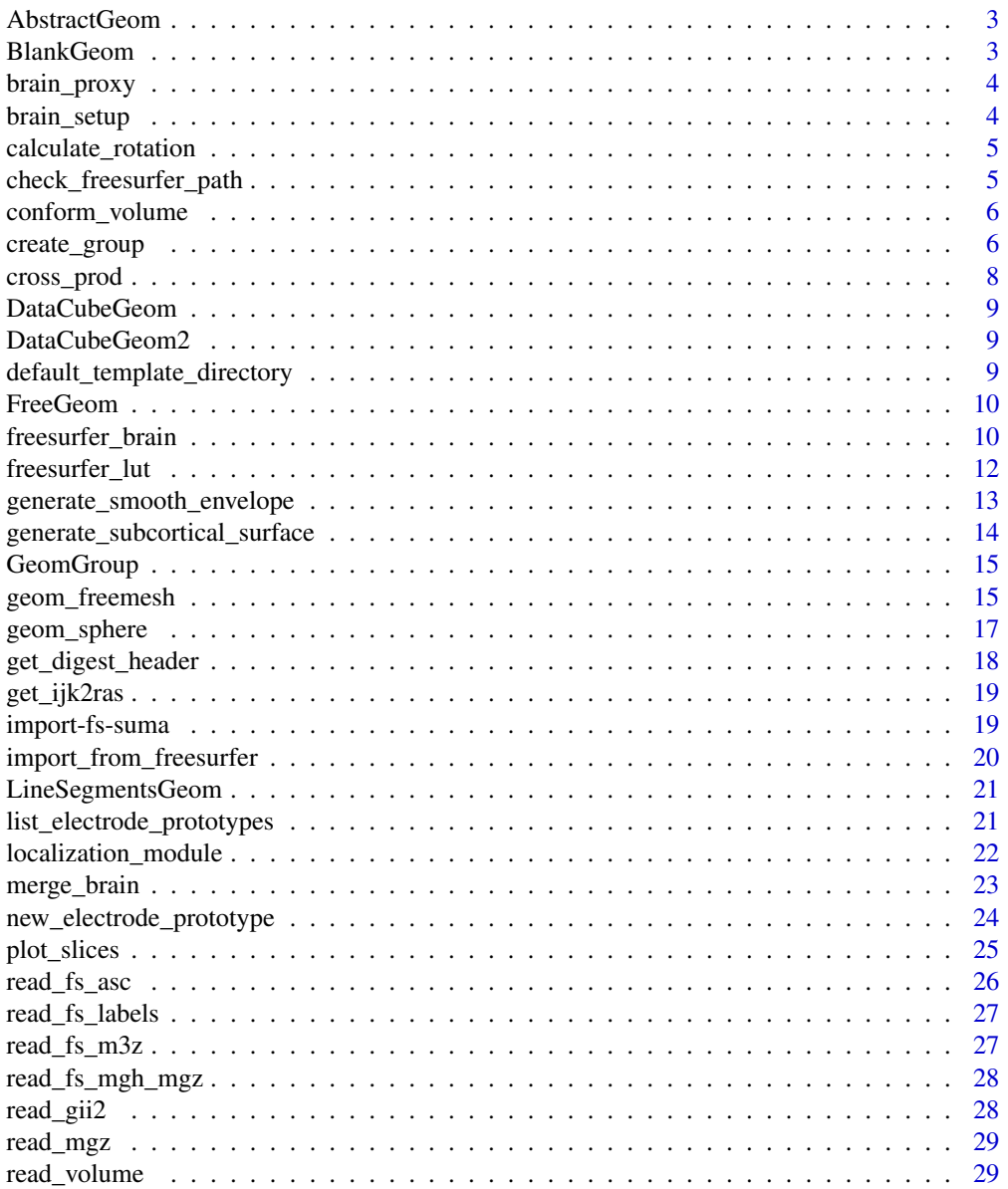

# <span id="page-2-0"></span>AbstractGeom 3

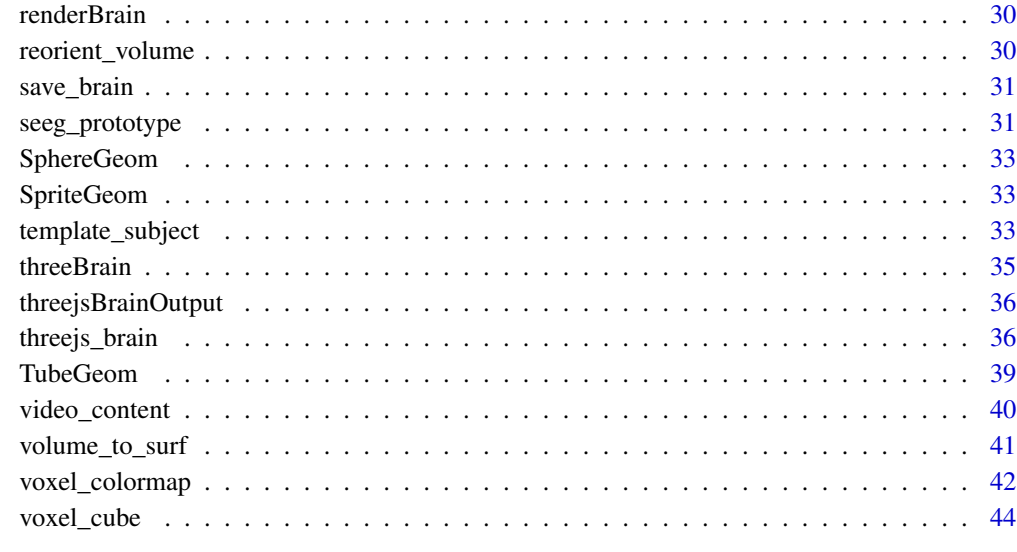

#### **Index** [47](#page-46-0)

AbstractGeom *R6 Class - Abstract Class of Geometries*

# Description

R6 Class - Abstract Class of Geometries

# Author(s)

Zhengjia Wang

BlankGeom *A geometry that renders nothing*

# Description

This is mainly used when you want to upload group data only

<span id="page-3-0"></span>

Shiny Proxy for Viewer

#### Usage

brain\_proxy(outputId, session = shiny::getDefaultReactiveDomain())

# Arguments

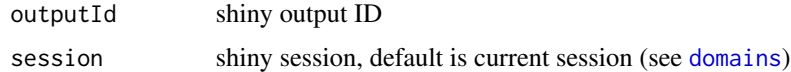

#### Value

R6 class ViewerProxy

brain\_setup *Setup Package, Install Environment*

## Description

Setup Package, Install Environment

#### Usage

```
brain_setup(continued = FALSE, show_example = TRUE, ...)
```
# Arguments

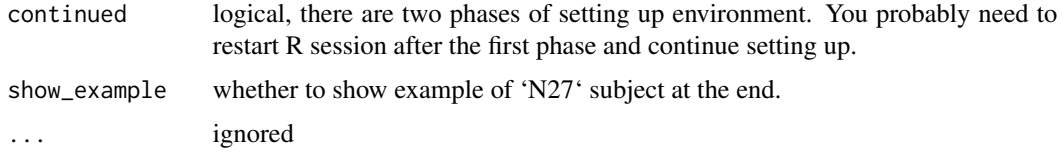

# Author(s)

Zhengjia Wang

<span id="page-4-0"></span>calculate\_rotation *Calculate rotation matrix from non-zero vectors*

#### Description

Calculate rotation matrix from non-zero vectors

#### Usage

```
calculate_rotation(vec_from, vec_to)
```
## Arguments

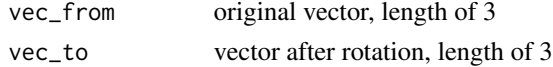

#### Value

A four-by-four transform matrix

check\_freesurfer\_path *Function to check whether 'FreeSurfer' folder has everything we need*

# Description

Function to check whether 'FreeSurfer' folder has everything we need

#### Usage

```
check_freesurfer_path(
  fs_subject_folder,
  autoinstall_template = FALSE,
  return_path = FALSE,
  check_volume = FALSE,
  check_surface = FALSE
\lambda
```
## Arguments

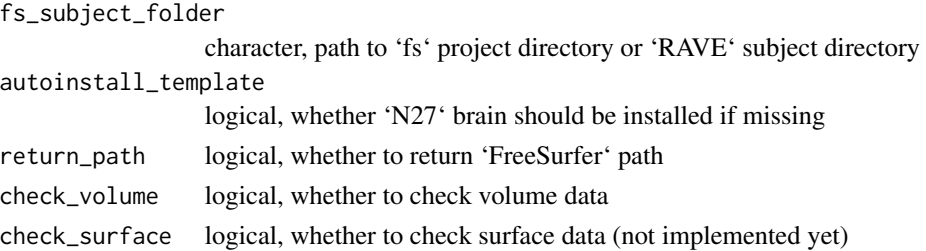

# <span id="page-5-0"></span>Value

logical whether the directory is valid or, if return\_path is true, return 'FreeSurfer' path

conform\_volume *Conform imaging data in* 'FreeSurfer' *way*

#### Description

Reproduces conform algorithm used by 'FreeSurfer' to conform 'NIfTI' and 'MGH' images.

#### Usage

conform\_volume(x, save\_to, dim = c(256, 256, 256))

## Arguments

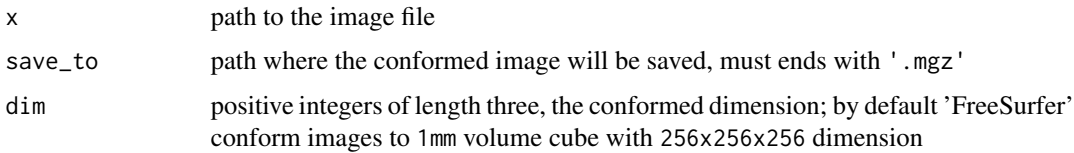

#### Value

Nothing; the result will be save to save\_to

create\_group *Create a geometry group containing multiple geometries*

## Description

Create a geometry group containing multiple geometries

## Usage

```
create_group(name, position = c(0, 0, 0), layer = 1)
```
#### Arguments

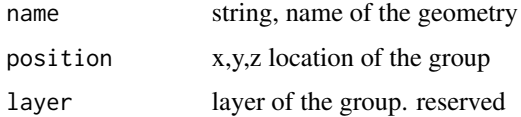

## create\_group 7

#### Details

A geometry group is a container of multiple geometries. The geometries within the same group share the same shift and rotations (see example 1). In ECoG/iEEG world, you might have 'MRI', 'CT', 'FreeSurfer' that have different orientations. For example, if you want to align MRI to FreeSurfer, Instead of calculating the position of each geometries, you can just put all MRI components into a group, and then set transform of this group, making the group aligned to FreeSurfer.

GeomGroup also can be used to store large data. To generate 3D viewer, 'threeBrain' needs to dynamically serialize data into JSON format, which can be read by browsers. However, a FreeSurfer brain might be ~30 MB. This is a very large size and might take ~5 seconds to serialize. To solve this problem, GeomGroup supports cache in its 'set\_group\_data' method. This method supports caching static serialized data into a JSON file, and allows the files to be loaded as static data objects. By "static", I mean the data is not supposed to be dynamic, and it should be "read-only". In JavaScript code, I also optimized such that you don't need to load these large datasets repeatedly. And this allows you to load multiple subjects' brain in a short time.

#### Value

a GeomGroup instance

#### Author(s)

Zhengjia Wang

#### Examples

```
# Example 1: relative position
# create group
g = create_group('Group A')
# create two spheres at 10,0,0, but s2 is relative to group A
s1 = geom\_sphere('Sphere 1', radius = 2, position = c(10, 0, 0))s2 = geom\_sphere('Sphere 2', radius = 2, position = c(10, 0, 0), group = g)# set transform (rotation)
g$set_transform(matrix(c(
 0,1,0,0,
 1,0,0,0,
 0,0,1,0,
 0,0,0,1
), byrow = TRUE, ncol = 4)
# global position for s2 is 0,10,0
if( interactive() ) { threejs_brain(s1, s2) }
# Example 2: cache
## Not run:
# download N27 brain
```

```
# Make sure you have N27 brain downloaded to `default_template_directory()`
# download_N27()
template_dir <- default_template_directory()
dat = freesurferformats::read.fs.surface(
  file.path(template_dir, 'N27/surf/lh.pial')
\mathcal{L}vertex = dat$vertices[,1:3]
face = data\\frac[0, 1:3]# 1. dynamically serialize
mesh = geom_freemesh('lh', vertex = vertex, face = face, layer = 1)
# 2. cache
# Create group, all geometries in this group are relatively positioned
tmp_file = tempfile()
mesh = geom_freemesh('Left Hemisphere cached', vertex = vertex,
                     face = face, cache_file = tmp_file)
```
## End(Not run)

cross\_prod *Calculate cross-product of two vectors in '3D'*

## Description

Calculate cross-product of two vectors in '3D'

#### Usage

```
cross_prod(x, y)
```
#### Arguments

x, y 3-dimensional vectors

#### Value

A '3D' vector that is the cross-product of x and y

<span id="page-7-0"></span>

<span id="page-8-0"></span>

R6 Class - Generate Data Cube Geometry

#### Author(s)

Zhengjia Wang

DataCubeGeom2 *R6 Class - Generate Data Cube Geometry via 3D Volume Texture*

#### Description

R6 Class - Generate Data Cube Geometry via 3D Volume Texture

#### Author(s)

Zhengjia Wang

default\_template\_directory

*Default Directory to Store Template Brain*

#### Description

Default Directory to Store Template Brain

#### Usage

```
default_template_directory(check = FALSE)
```
#### Arguments

check logical, check if the folder is missing, is so, create one. This option ensures the folder is always created.

#### Details

When threeBrain.template\_dir is not set or invalid, the function checks 'RAVE' (R Analysis and Visualization for 'iEEG', <https://openwetware.org/wiki/RAVE>) folder at home directory. If this folder is missing, then returns results from R\_user\_dir('threeBrain', 'data'). To override the default behavior, use options(threeBrain.template\_dir=...).

<span id="page-9-0"></span>A directory path where template brain is stored at; see also [download\\_N27](#page-32-1)

#### Examples

```
default_template_directory()
```
FreeGeom *R6 Class - Generate Geometry from Vertices and Face Indices*

#### Description

R6 Class - Generate Geometry from Vertices and Face Indices

freesurfer\_brain *Read 'FreeSurfer' surface and volume files*

#### <span id="page-9-1"></span>Description

Read 'FreeSurfer' surface and volume files

#### Usage

```
freesurfer_brain(
  fs_subject_folder,
  subject_name,
  additional_surfaces = NULL,
  aligned_ct = NULL,
  use_cache = TRUE,
  use_141 = getOption("threeBrain.use141", TRUE)
\mathcal{L}freesurfer_brain2(
  fs_subject_folder,
  subject_name,
  volume_types = "t1",
  surface_types = "pial",
  curvature = "sulc",
  atlas_types = c("aparc+aseg", "aparc.a2009s+aseg", "aparc.DKTatlas+aseg"),
  ct_path = NULL,
  use_cache = TRUE,
  use_141 = getOption("threeBrain.use141", TRUE),
  ...
\mathcal{L}
```
#### freesurfer\_brain 11

#### Arguments

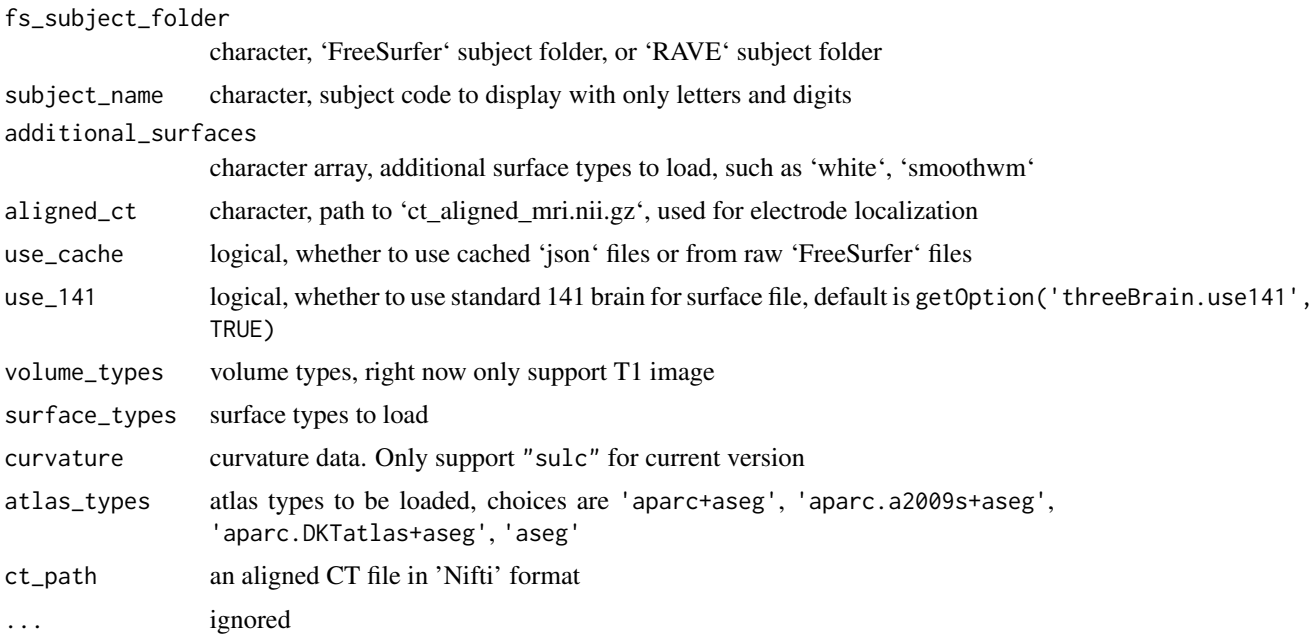

#### Details

This function is under FreeSurfer license. 1. Volumes: 3D viewer uses 'mri/T1.mgz' from 'FreeSurfer' to show the volume information. 'T1.mgz' results from step 1 to 5 in 'FreeSurfer' command 'reconall -autorecon1', which aligns the original 'DICOM' image to 'RAS' coordinate system, resamples to volume with 256x256x256 voxels (tri-linear by default, check [https://surfer.nmr.mgh.](https://surfer.nmr.mgh.harvard.edu/fswiki/recon-all) [harvard.edu/fswiki/recon-all](https://surfer.nmr.mgh.harvard.edu/fswiki/recon-all) for more information).

2. Surface: There are two options for surface files. The first choice is using 'std.141' brain generated by 'AFNI/SUMA'. This surface file re-calculates vertices from standard 141 space, which averages the "surface" of 141 subjects. If you want to map surface electrodes across different subjects, you might want to consider this case as it's especially designed for surface mapping. However, you'll need 'AFNI/SUMA' installed to generate the surface file. The details can be found via [https:](https://openwetware.org/wiki/Beauchamp:CorticalSurfaceHCP) [//openwetware.org/wiki/Beauchamp:CorticalSurfaceHCP](https://openwetware.org/wiki/Beauchamp:CorticalSurfaceHCP), and the 'AFNI/SUMA' command related is 'SurfToSurf'. Please generate the files to '[FREESURFER SUBJECT DIR]/SUMA/'. The file name follows the convention of 'std.141.[lr]h.[SURFACE TYPE].[POSTFIX]', where 'lh' means left hemisphere and 'rh' means right hemisphere; 'SURFACE TYPE' can be 'pial', 'white', 'smoothwm', and 'POSTFIX' can be 'asc', 'gii'. If multiple files for the same surface type exists, the search order will be 'asc > gii'. The other option is to use mesh files directly from 'FreeSurfer' output located at '[FREESURFER SUBJECT DIR]/surf'. If you want to use these surface, make sure they are converted to 'asc' or 'gii' format.

3. Electrode registration and transforms This package provides two ways to map electrodes to standard space. For surface electrodes, if standard 141 brain is provided, then the first option is to snap electrodes to the nearest vertices in subject space. The key is the vertex number matches across different subjects, hence the location of corresponding vertices at template brain are the mapped electrode coordinates. If standard 141 brain is missing, or the electrode type is 'stereo EEG', then the second option is volume mapping. The idea is to map electrodes to 'MNI305' brain. The <span id="page-11-0"></span>details can be found at <https://surfer.nmr.mgh.harvard.edu/fswiki/CoordinateSystems>. To perform volume mapping, we need 'FreeSurfer' folder 'mri/transforms'. Currently, only linear 'Talairach' transform matrix is supported (located at 'talairach.xfm').

4. Coordinates The 3D viewer in this package uses the center of volume as the origin (0, 0, 0).

#### Author(s)

Zhengjia Wang

#### Examples

```
## Not run:
<mark>mples</mark><br>## Not run:<br># Please run `download_N27()` if `N27` is not at `default_template_directory()`
## Not run:<br># Please run `download_N27()` if `N27` is<br># Import from `FreeSurfer` subject folder
brain = threeBrain::freesurfer_brain(
  fs_subject_folder = file.path(default_template_directory(), 'N27'),
  subject_name = 'N27',
  additional_surfaces = c('white', 'smoothwm')
)
# Visualize. Alternatively, you can use brain$plot(...)
plot( brain )
## End(Not run)
```
freesurfer\_lut *Query the 'FreeSurfer' labels*

#### Description

Query the 'FreeSurfer' labels

#### Usage

freesurfer\_lut

#### Format

An object of class list of length 3.

#### Details

The 'FreeSurfer' atlases use [https://surfer.nmr.mgh.harvard.edu/fswiki/FsTutorial/Anat](https://surfer.nmr.mgh.harvard.edu/fswiki/FsTutorial/AnatomicalROI/FreeSurferColorLUT)omicalROI/ [FreeSurferColorLUT](https://surfer.nmr.mgh.harvard.edu/fswiki/FsTutorial/AnatomicalROI/FreeSurferColorLUT) look-up table to query indexes. The 'threeBrain' electrode localization also uses this table to export the 'FSLabel' from electrode. If volume type is set to 'aparc\_aseg', then please also use this table to filter.

#### <span id="page-12-0"></span>Examples

freesurfer\_lut\$from\_key(0:10)

```
freesurfer_lut$get_key("ctx-lh-supramarginal")
```
generate\_smooth\_envelope

*Generate smooth envelope around surface*

## Description

Alternative to 'Matlab' version of 'pial-outer-smoothed', use this function along with [fill\\_surface](#page-0-0).

#### Usage

```
generate_smooth_envelope(
  surface_path,
  save_as = NULL,
 inflate = 3,
 verbose = TRUE,
 save_format = c("auto", "bin", "asc", "vtk", "ply", "off", "obj", "gii", "mz3", "byu")
)
```
#### Arguments

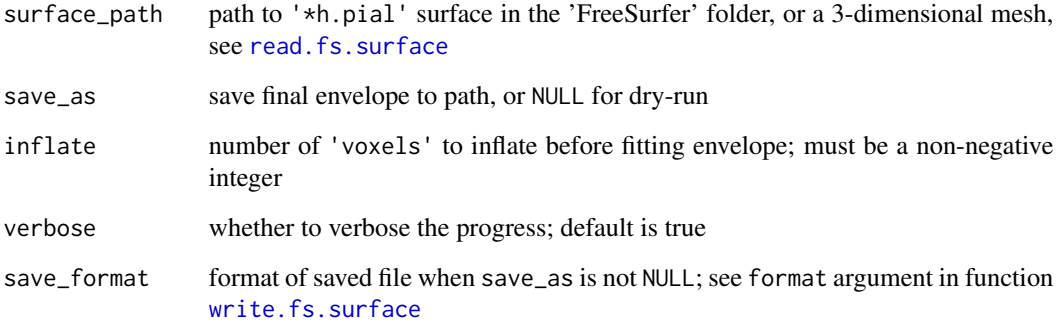

#### Value

A 3-dimensional mesh that contains vertices and face indices, the result is also saved to save\_as is specified.

#### Examples

```
if(interactive() &&
   file.exists(file.path(default_template_directory(), "N27"))) {
library(threeBrain)
fs_path <- file.path(default_template_directory(), "N27")
# lh.pial-outer-smoothed
lh_pial <- file.path(fs_path, "surf", "lh.pial")
save_as <- file.path(fs_path, "surf", "lh.pial-outer-smoothed")
generate_smooth_envelope(lh_pial, save_as)
# rh.pial-outer-smoothed
rh_pial <- file.path(fs_path, "surf", "rh.pial")
save_as <- file.path(fs_path, "surf", "rh.pial-outer-smoothed")
generate_smooth_envelope(rh_pial, save_as)
brain <- threeBrain(
  path = fs_path, subject_code = "N27",
  surface_types = 'pial-outer-smoothed'
\lambdabrain$plot(controllers = list(
  "Surface Type" = 'pial-outer-smoothed'
))
}
```

```
generate_subcortical_surface
```
*Approximate 'sub-cortical' surfaces from 'parcellation'*

#### Description

Superseded by [volume\\_to\\_surf](#page-40-1). Please do not use this function.

#### Usage

```
generate_subcortical_surface(
  atlas,
  index,
  save_prefix = NULL,
  label = NULL,
  IJK2RAS = NULL,
  grow = 1,
  remesh = TRUE,smooth = TRUE,smooth_delta = 3,
```
<span id="page-13-0"></span>

# <span id="page-14-0"></span>GeomGroup 15

... )

# Arguments

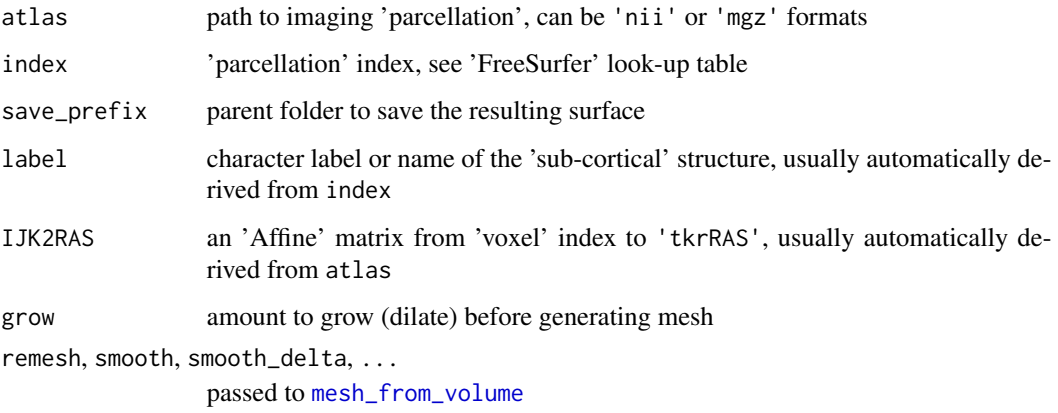

# Value

A surface mesh, containing 'atlas' index, label, surface nodes and face indices.

GeomGroup *R6 Class - Generate Group of Geometries*

# Description

R6 Class - Generate Group of Geometries

# Author(s)

Zhengjia Wang

geom\_freemesh *Creates any mesh geometry given vertices and face indices*

# Description

Creates any mesh geometry given vertices and face indices

### Usage

```
geom_freemesh(
  name,
  vertex = NULL,face = NULL,position = c(\emptyset, \emptyset, \emptyset),
  layer = 1,
  cache_file = NULL,
  group = NULL
)
```
#### Arguments

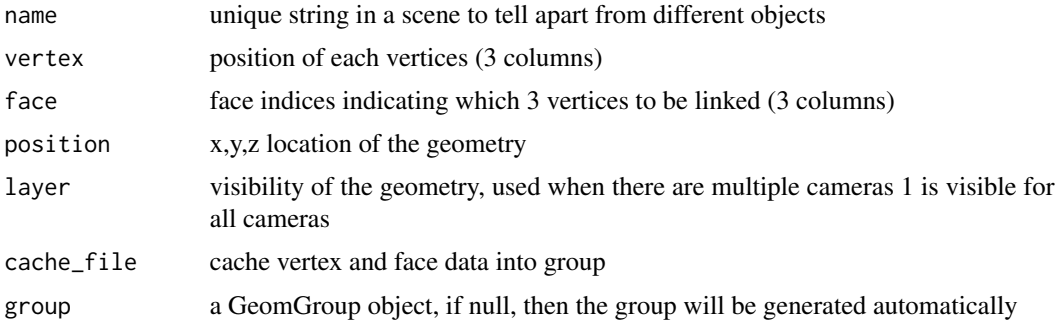

## Details

When generating a free mesh internally, a group must be specified, therefore if group is NULL here, then a group will be generated. However, it's always recommended to pass a group to the free mesh.

#### Author(s)

Zhengjia Wang

## Examples

```
## Not run:
# Make sure you have N27 brain downloaded to `default_template_directory()`
# threeBrain::download_N27()
n27_dir = file.path(default_template_directory(), "N27")
surf_type = 'pial'
# Locate mesh files
lh = read_fs_asc(file.path(n27_dir, sprintf('surf/lh.%s.asc', surf_type)))
rh = read_fs_asc(file.path(n27_dir, sprintf('surf/rh.%s.asc', surf_type)))
# Create groups
group = create_group(name = sprintf('Surface - %s (N27)', surf_type))
# create mesh
```
## <span id="page-16-0"></span>geom\_sphere 17

```
lh_mesh = geom_freemesh(
 name = sprintf('FreeSurfer Left Hemisphere - %s (N27)', surf_type),
 vertex = lh$vertices[,1:3],
 face = 1h$faces[, 1:3],group = group
\overline{)}rh_mesh = geom_freemesh(
 name = sprintf('FreeSurfer Right Hemisphere - %s (N27)', surf_type),
 vertex = rh$vertices[,1:3],
 face = rh$faces[, 1:3],group = group
\lambda# Render
if( interactive() ) { threejs_brain(lh_mesh, rh_mesh) }
```
## End(Not run)

geom\_sphere *Create sphere geometry*

## Description

Create sphere geometry

#### Usage

```
geom_sphere(
  name,
  radius,
  position = c(\emptyset, \emptyset, \emptyset),
  layer = 1,
  group = NULL,
  value = NULL,
  time_stamp = NULL
)
```
## Arguments

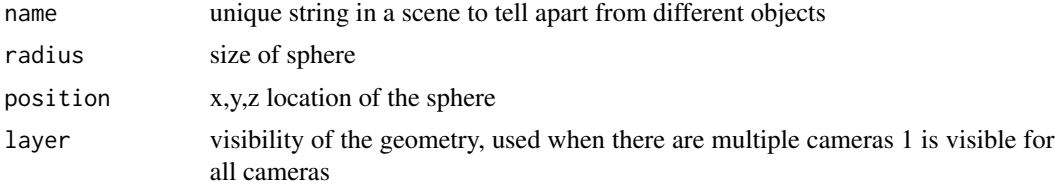

<span id="page-17-0"></span>group a GeomGroup object value, time\_stamp color of the sphere, used for animation/color rendering

## Author(s)

Zhengjia Wang

## Examples

```
# Create a sphere with animation
g = \text{lapply}(1:10, function(ii))v = rep(ii, 10)v[1:i] = 1:igeom_sphere(paste0('s', ii), ii, value = v, position = c(11 * ii, 0,0), time_stamp = (1:10)/10)
})
if( interactive() ) { threejs_brain(.list = g) }
```
get\_digest\_header *Function to read digest header*

# Description

Function to read digest header

#### Usage

```
get_digest_header(file, key, if_error = NULL, .list = NULL)
```
## Arguments

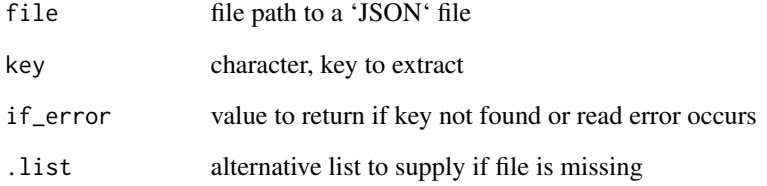

<span id="page-18-0"></span>

Get 'voxel' to world matrix

#### Usage

```
get_ijk2ras(x, type = c("scanner", "tkr"))
```
#### Arguments

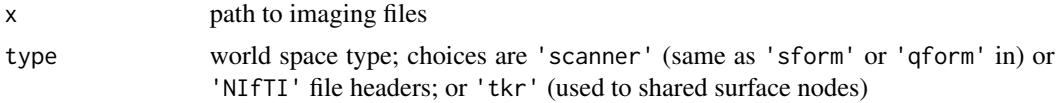

# Value

A four by four matrix

import-fs-suma *Import 'FreeSurfer' or 'SUMA' files into the viewer structure*

## Description

Import 'T1-MRI', surface files, curvature/'sulcus', atlas, and 'Talairach' transform matrix into 'json' format. These functions are not intended to be called directly, use [import\\_from\\_freesurfer](#page-19-1) instead.

#### Usage

```
import_fs(
 subject_name,
 fs_path,
  quiet = FALSE,
  dtype = c("T1", "surface", "curv", "atlas_volume", "atlas_surface", "xform"),
  sub_type = NULL,
  hemisphere = c("1", "r"),
  ...
\mathcal{L}import_suma(
  subject_name,
 fs_path,
```

```
quiet = FALSE,
 dtype = c("T1", "surface", "curv", "atlas_volume", "atlas_surface", "xform"),
 sub_type = NULL,
 hemisphere = c("l", "r"),...
)
```
## Arguments

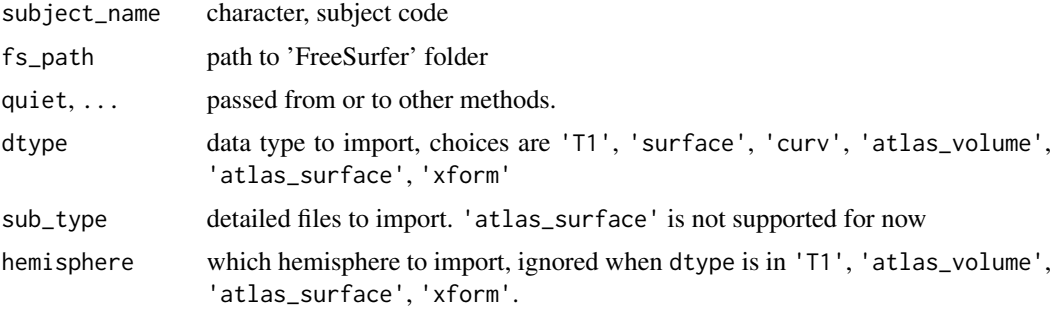

## Value

logical, TRUE if the file is or has been cached, or FALSE if the file is missing.

```
import_from_freesurfer
```
*Import from 'FreeSurfer' and create 'JSON' cache for 3D viewer*

## Description

Import from 'FreeSurfer' and create 'JSON' cache for 3D viewer

# Usage

```
import_from_freesurfer(fs_path, subject_name, quiet = FALSE)
```
## Arguments

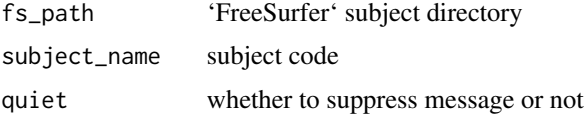

## Value

None.

<span id="page-19-0"></span>

<span id="page-20-0"></span>LineSegmentsGeom *R6 Class - Generate Line Segments*

#### Description

R6 Class - Generate Line Segments

## Author(s)

Zhengjia Wang

```
list_electrode_prototypes
```
*List or load all electrode prototypes*

#### <span id="page-20-2"></span>Description

List all built-in and user-customized electrode prototypes. User paths will be searched first, if multiple prototype configuration files are found for the same type.

#### Usage

list\_electrode\_prototypes()

load\_prototype(type)

#### Arguments

type electrode type, character

### Value

list\_electrode\_prototypes returns a named list, names are the prototype types and values are the prototype configuration paths; load\_prototype returns the prototype instance if type exists, or throw an error.

#### Examples

```
availables <- list_electrode_prototypes()
if( "sEEG-16" %in% names(availables) ) {
 proto <- load_prototype( "sEEG-16" )
 print(proto, details = FALSE)
}
```
<span id="page-21-0"></span>localization\_module *Launch a 'shiny' application to localize electrodes*

## Description

If 'RAVE' has been installed, please use 'RAVE' modules. This function is purely for demonstration purposes.

## Usage

```
localization_module(
  subject_code,
  fs_path,
  ct_path = NULL,
  surfaces = "pial",
  use_141 = TRUE,shiny_options = list(launch.browser = TRUE),
  save_path = tempfile(pattern = "electrode", fileext = ".csv"),
  ...,
  control_presets = NULL,
  side_display = FALSE,
  controllers = list()
)
```
#### Arguments

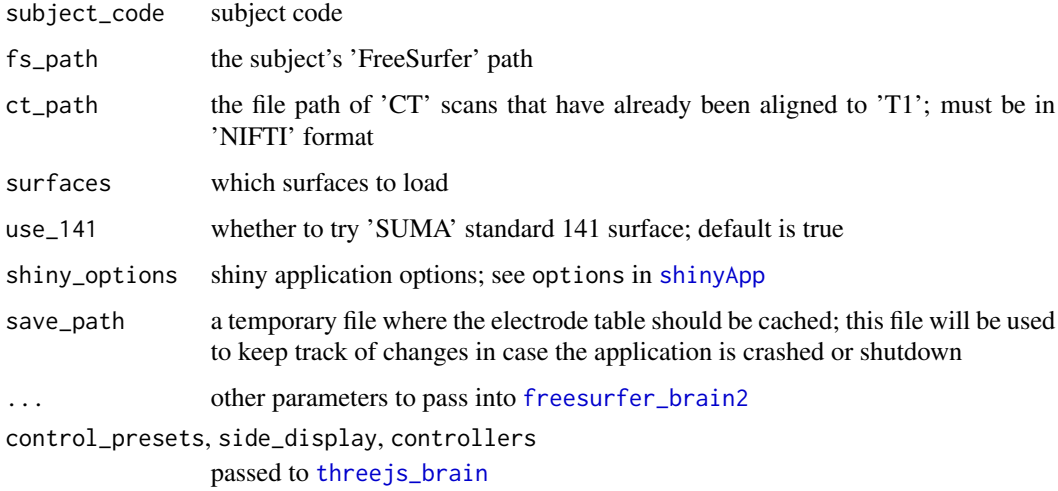

#### Value

A list of 'ui' elements, 'server' function, and a stand-alone 'app'

## <span id="page-22-0"></span>merge\_brain 23

### Examples

```
# This example require N27 template brain to be installed
m<mark>ples</mark><br># This example require N27 templa<br># see `?download_N27` for details
# using N27 to localize
fs_path <- file.path(default_template_directory(), "N27")
if(interactive() && dir.exists(fs_path)){
  module <- localization_module("N27", fs_path)
  print(module$app)
}
```
<span id="page-22-1"></span>merge\_brain *Create Multi-subject Template*

## Description

Create Multi-subject Template

#### Usage

```
merge_brain(
  ...,
  .list = NULL,
  template_surface_types = NULL,
  template_subject = unname(getOption("threeBrain.template_subject", "N27")),
  template_dir = default_template_directory()
)
```
#### Arguments

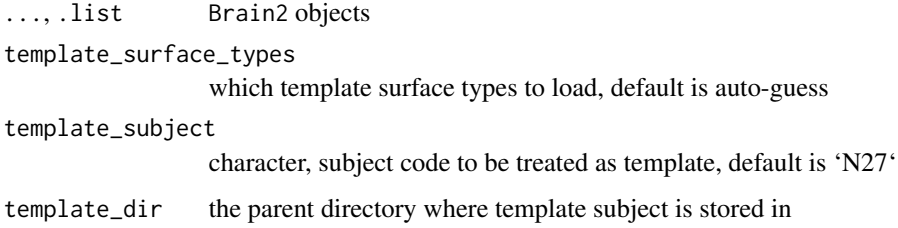

## Author(s)

Zhengjia Wang

```
new_electrode_prototype
```
*Create or load new electrode prototype from existing configurations*

#### Description

Create or load new electrode prototype from existing configurations

## Usage

```
new_electrode_prototype(base_prototype, modifier = NULL)
```
#### Arguments

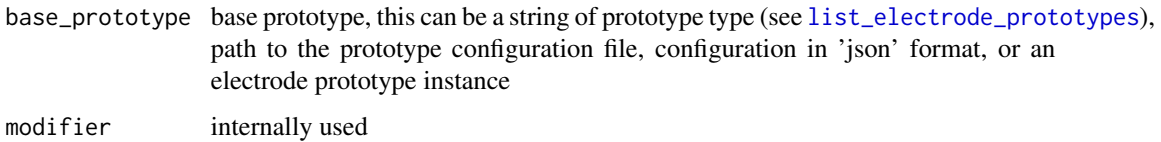

#### Value

An electrode prototype instance

## Examples

```
available_prototypes <- list_electrode_prototypes()
if("Precision33x31" %in% names(available_prototypes)) {
 # Load by type name
 new_electrode_prototype("Precision33x31")
 # load by path
 path <- available_prototypes[["Precision33x31"]]
 new_electrode_prototype(path)
 # load by json string
 json <- readLines(path)
 new_electrode_prototype(json)
```
}

<span id="page-24-0"></span>

Plot slices of volume

## Usage

```
plot_slices(
  volume,
  overlays = NULL,
  transform = NULL,
  positions = NULL,
  zoom = 1,
  pixel\_width = 0.5,
  col = c("black", "white"),
  normalize = NULL,
  zclip = NULL,
  overlay_alpha = 0.3,
  zlim = normalize,
  main = "",title_position = c("left", "top"),
  fun = NULL,nc = NA,
  which = NULL,
  ...
)
```
## Arguments

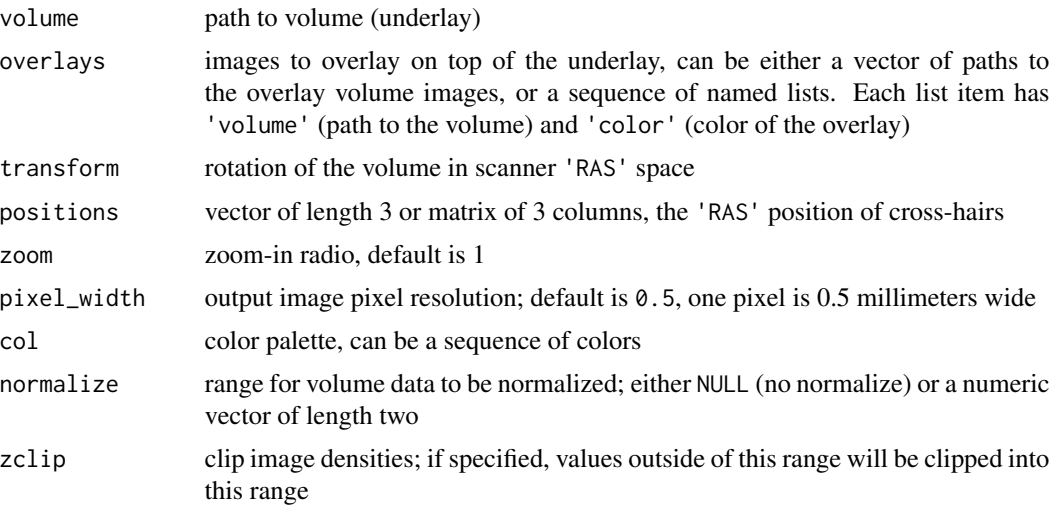

<span id="page-25-0"></span>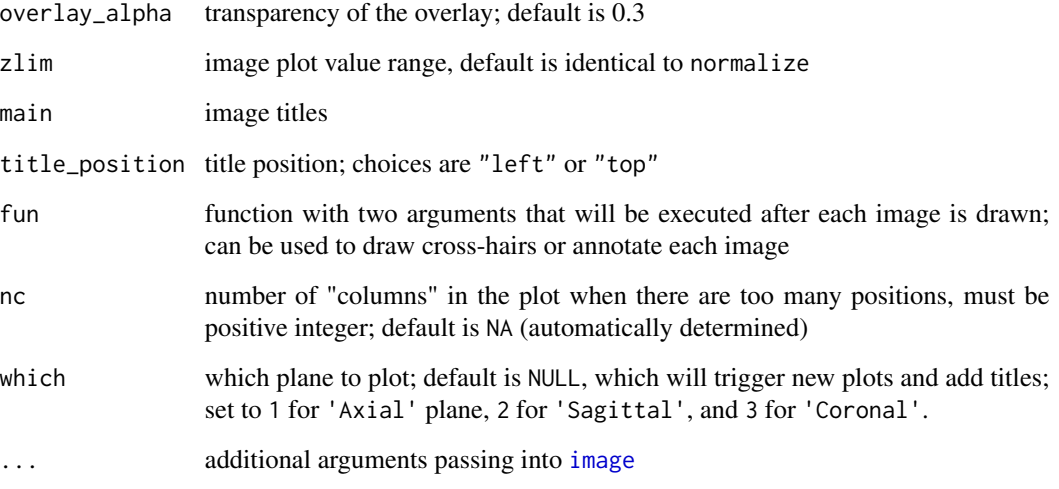

# Value

Nothing

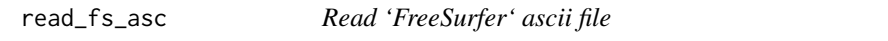

# Description

Read 'FreeSurfer' ascii file

# Usage

read\_fs\_asc(file)

# Arguments

file file location

# Value

a list of vertices and face indices

<span id="page-26-0"></span>read\_fs\_labels *Read FreeSurfer Annotations*

#### Description

Read FreeSurfer Annotations

#### Usage

read\_fs\_labels(path, vertex\_number)

#### Arguments

path label path vertex\_number force to reset vertex number if raw file is incorrect

read\_fs\_m3z *Read 'FreeSurfer' m3z file*

#### Description

Read 'FreeSurfer' m3z file

#### Usage

read\_fs\_m3z(filename)

#### Arguments

filename file location, usually located at 'mri/transforms/talairach.m3z'

## Details

An 'm3z' file is a 'gzip' binary file containing a dense vector field that describes a 3D registration between two volumes/images. This implementation follows the 'Matlab' implementation from the 'FreeSurfer'. This function is released under the 'FreeSurfer' license: [https://surfer.nmr.mgh.](https://surfer.nmr.mgh.harvard.edu/fswiki/FreeSurferSoftwareLicense) [harvard.edu/fswiki/FreeSurferSoftwareLicense](https://surfer.nmr.mgh.harvard.edu/fswiki/FreeSurferSoftwareLicense).

#### Value

registration data

<span id="page-27-0"></span>read\_fs\_mgh\_mgz *Read 'FreeSurfer' 'mgz/mgh' file*

# Description

Read 'FreeSurfer' 'mgz/mgh' file

#### Usage

read\_fs\_mgh\_mgz(filename)

## Arguments

filename file location

#### Value

list contains coordinate transforms and volume data

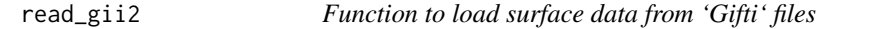

## Description

The function 'read\_gii2' is a dynamic wrapper of Python 'nibabel' loader. If no Python is detected, it will switch to 'gifti::readgii'.

## Usage

read\_gii2(path)

#### Arguments

path 'Gifti' file path

#### Format

An R function acting as safe wrapper for nibabel.load.

<span id="page-28-0"></span>

The function 'read\_mgz' is a dynamic wrapper of Python 'nibabel' loader. If no Python is detected, it will switch to built-in function 'read\_fs\_mgh\_mgz', which has limited features.

## Usage

```
read_mgz(path)
```
#### Arguments

path 'mgz/mgh' file path

## Format

An R function acting as safe wrapper for nibabel.load.

<span id="page-28-1"></span>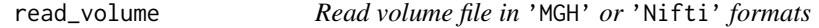

### Description

Read volume file in 'MGH' or 'Nifti' formats

#### Usage

read\_volume(file, format = c("auto", "mgh", "nii"), header\_only = FALSE)

#### Arguments

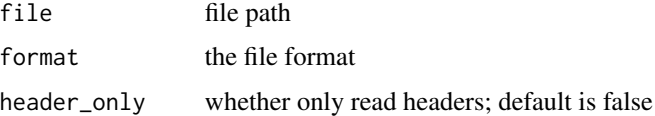

## Value

A list of volume data and transform matrices; if header\_only=TRUE, then volume data will be substituted by the header.

<span id="page-29-0"></span>

Shiny Renderer for threeBrain Widgets

## Arguments

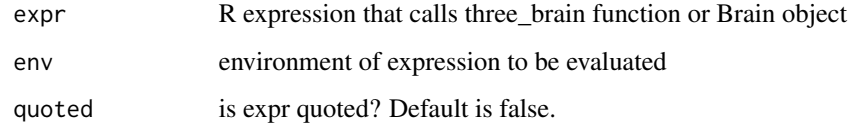

## Author(s)

Zhengjia Wang

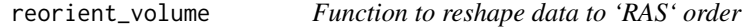

# Description

Function to reshape data to 'RAS' order

## Usage

```
reorient_volume(volume, Torig)
```
# Arguments

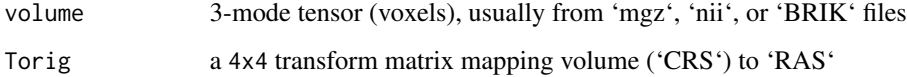

# Value

Reshaped tensor with dimensions corresponding to 'R', 'A', and 'S'

<span id="page-30-0"></span>

Save threeBrain widgets to local file system

#### Usage

```
save_brain(widget, path, title = "3D Viewer", as_zip = FALSE, ...)
```
#### Arguments

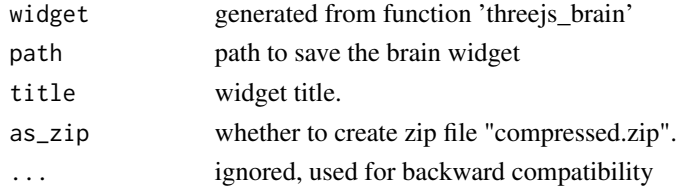

## Author(s)

Zhengjia Wang

seeg\_prototype *Create* 'sEEG' *shaft geometry prototype*

#### Description

Intended for creating/editing geometry prototype, please see [load\\_prototype](#page-20-2) to load existing prototype

#### Usage

```
seeg_prototype(
  type,
  center_position,
  contact_widths,
  diameter = 1,
  channel_order = seq_along(center_position),
  fix\_contact = 1,
  overall_length = 200,
  description = NULL,
  dry_run = FALSE,
  default_interpolation = NULL,
  overwrite = FALSE
)
```
## Arguments

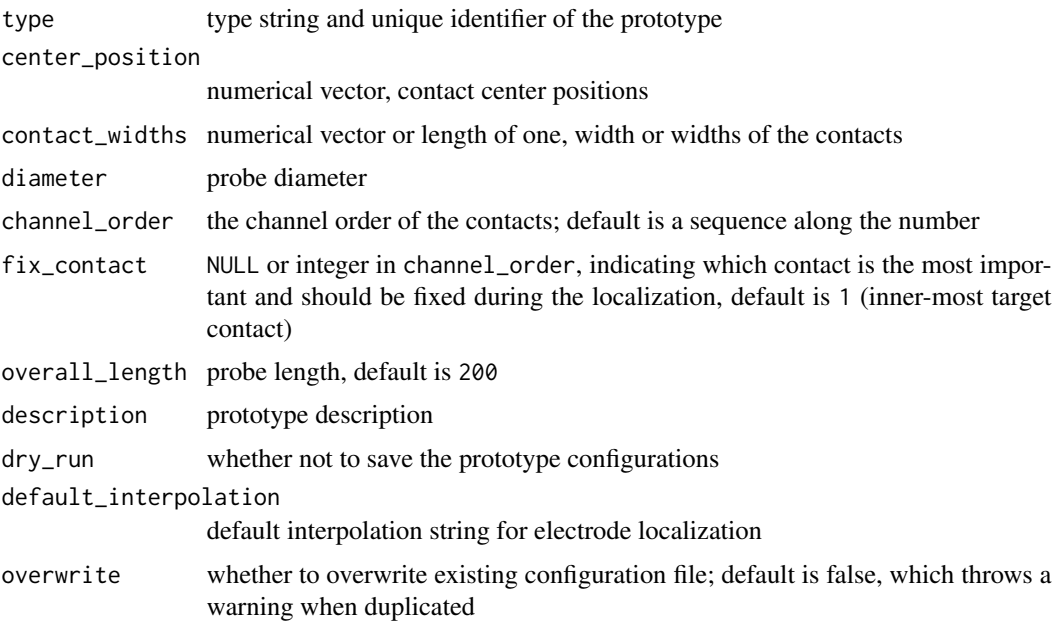

#### Value

A electrode shaft geometry prototype; the configuration file is saved to 'RAVE' 3rd-party repository.

#### Examples

```
probe_head <- 2
n_contacts <- 12
width <-2.41contact_spacing <- 5
overall_length <- 400
diameter <- 1.12
contacts <- probe_head + width / 2 + 0: (n_{\text{}contacts-1}) * contact_spacing
proto <- seeg_prototype(
 type = "AdTech-sEEG-SD12R-SP05X-000",
  description = c(
    "AdTech sEEG - 12 contacts",
    "Contact length : 2.41 mm",
    "Central spacing : 5 mm",
    "Tip size : 2 mm",
    "Diameter : 1.12 mm"
  ),
  center_position = contacts,
  contact_widths = width,
  diameter = diameter,
  overall_length = overall_length,
  dry_run = TRUE\mathcal{L}
```
# <span id="page-32-0"></span>SphereGeom 33

print(proto, details = FALSE)

## SphereGeom *R6 Class - Generate Sphere Geometry*

# Description

R6 Class - Generate Sphere Geometry

## Author(s)

Zhengjia Wang

SpriteGeom *R6 Class - Generate Sphere Geometry*

# Description

R6 Class - Generate Sphere Geometry

#### Author(s)

Zhengjia Wang

template\_subject *Download and Manage Template Subjects*

# <span id="page-32-1"></span>Description

Download and Manage Template Subjects

#### Usage

```
download_template_subject(
  subject_code = "N27",
  url,
  template_dir = default_template_directory()
\lambdadownload_N27(make_default = FALSE, ...)
set_default_template(
  subject_code,
 view = TRUE,template_dir = default_template_directory()
)
threebrain_finalize_installation(
  upgrade = c("ask", "always", "never", "data-only", "config-only"),
  async = TRUE)
```
available\_templates()

#### **Arguments**

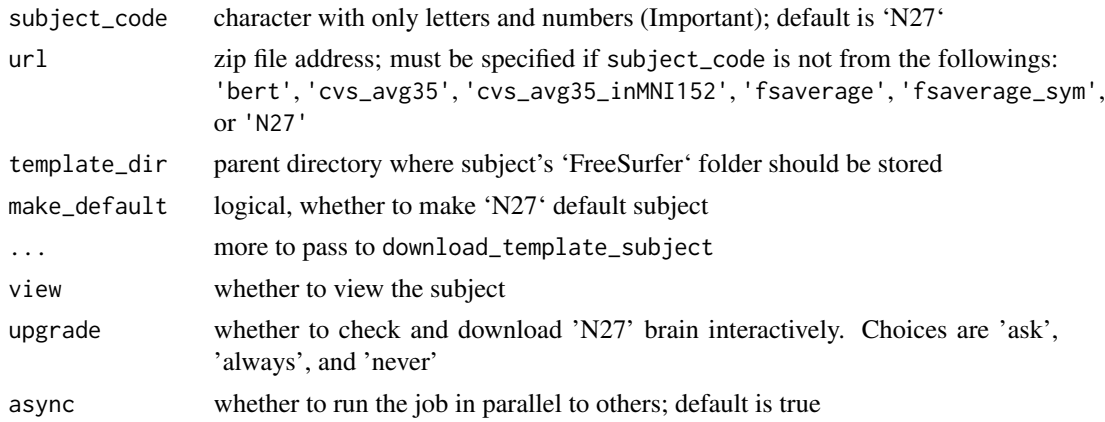

## Details

To view electrodes implanted in multiple subjects, it's highly recommended to view them in a template space The detail mapping method is discussed in function freesurfer\_brain.

To map to a template space, one idea is to find someone whose brain is normal. In our case, the choice is subject 'N27', also known as 'Colin 27'. function download\_N27 provides a simple and easy way to download a partial version from the Internet.

If you have any other ideas about template brain, you can use function set\_default\_template(subject\_code, template\_dir) to redirect to your choice. If your template brain is a 'Zip' file on the Internet, we provide function download\_template\_subject to automatically install it.

#### <span id="page-34-0"></span>three Brain 35

# Author(s)

Zhengjia Wang

## threeBrain *Create a brain object*

# Description

Create a brain object

## Usage

```
threeBrain(
  path,
  subject_code,
  surface_types = "pial",
  atlas_types,
  ...,
  template_subject = unname(getOption("threeBrain.template_subject", "N27")),
 backward_compatible = getOption("threeBrain.compatible", FALSE)
)
```
## Arguments

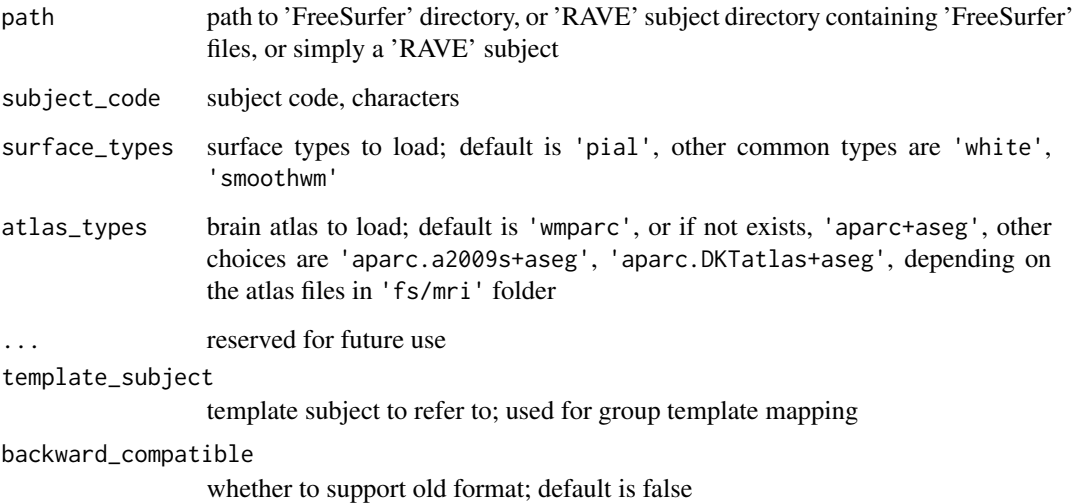

<span id="page-35-0"></span>threejsBrainOutput *Shiny Output for threeBrain Widgets*

## Description

Shiny Output for threeBrain Widgets

#### Arguments

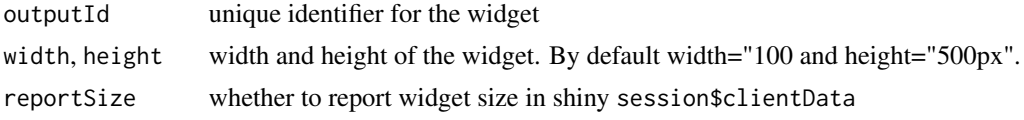

### Author(s)

Zhengjia Wang

<span id="page-35-1"></span>threejs\_brain *Create a Threejs Brain and View it in Browsers*

#### Description

Create a Threejs Brain and View it in Browsers

#### Usage

```
threejs_brain(
  ...,
  . list = list(),
 width = NULL,
 height = NULL,background = "#FFFFFF",
  cex = 1,
  timestamp = TRUE,
  title = ",
  side_canvas = FALSE,
  side_zoom = 1,
  side\_width = 250,side\_shift = c(0, 0),side_display = TRUE,
  control_panel = TRUE,
  control_presets = NULL,
  control_display = TRUE,
  camera_center = c(0, 0, 0),camera_pos = c(500, 0, 0),
```
## threejs\_brain 37

```
start_zoom = 1,
symmetric = 0,
default_colormap = "Value",
palettes = NULL,
value_ranges = NULL,
value_alias = NULL,
show_inactive_electrodes = TRUE,
surface_colormap = system.file("palettes", "surface", "ContinuousSample.json", package
  = "threeBrain"),
voxel_colormap = system.file("palettes", "datacube2", "FreeSurferColorLUT.json",
  package = "threeBrain"),
videos = list(),widget_id = "threebrain_data",
tmp_dirname = NULL,
debug = FALSE,enable_cache = FALSE,
token = NULL,
controllers = list(),
browser_external = TRUE,
global_data = list(),
global_files = list(),
qrcode = NULL,
custom_javascript = NULL,
show_modal = "auto",embed = FALSE
```
#### Arguments

 $\lambda$ 

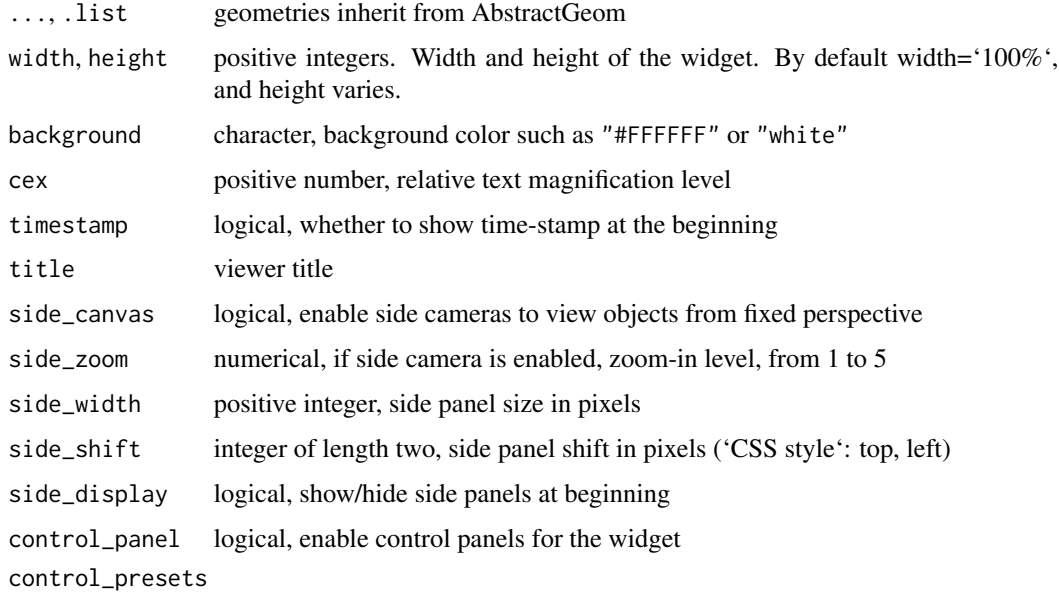

characters, presets to be shown in control panels

<span id="page-37-0"></span>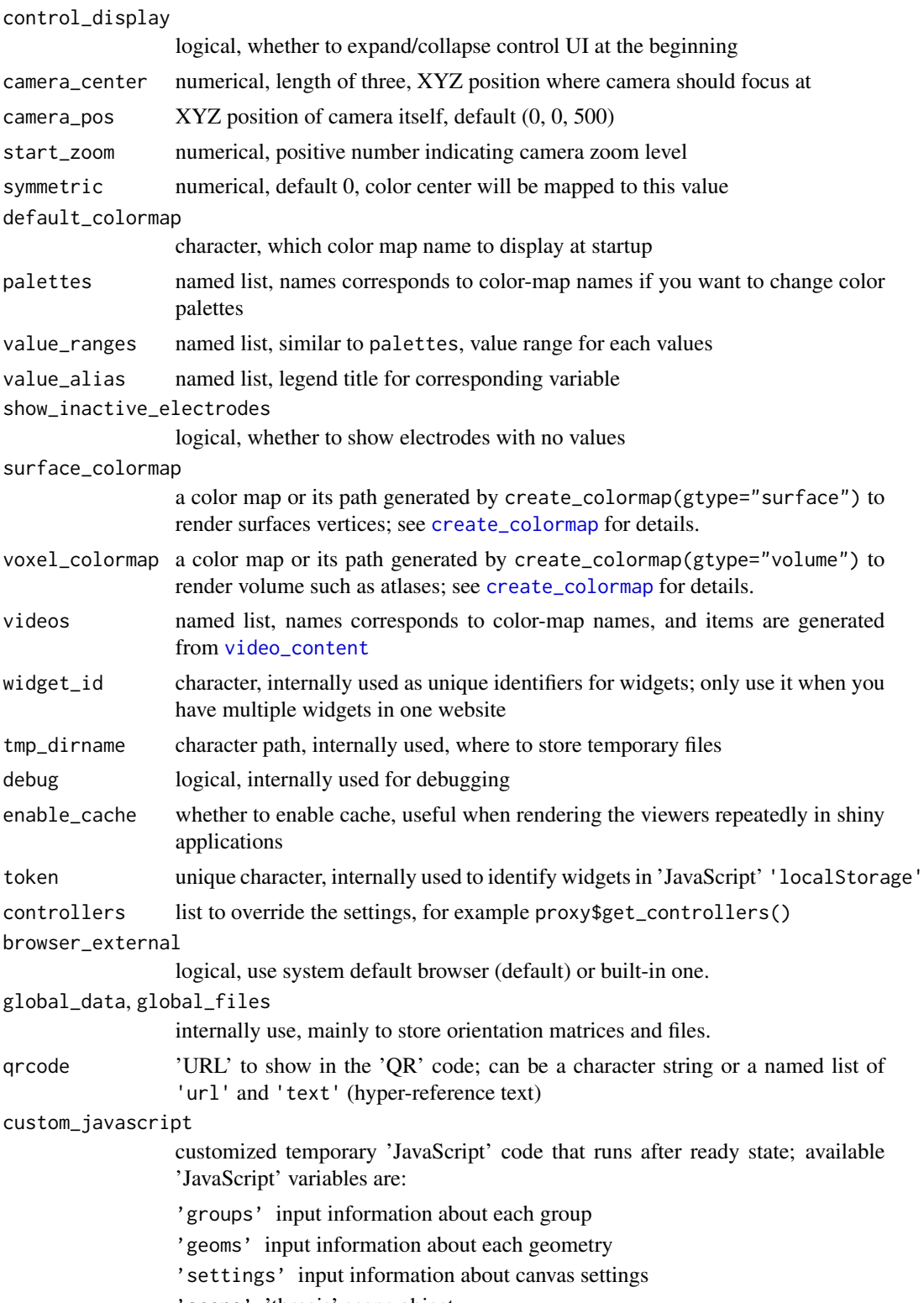

'scene' 'threejs' scene object

#### <span id="page-38-0"></span>TubeGeom 39

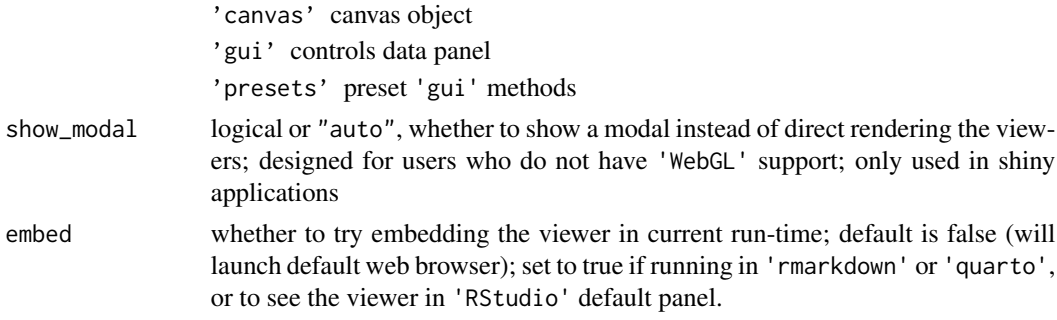

# Author(s)

Zhengjia Wang

#### Examples

```
if( interactive() ) {
library(threeBrain)
# Please use `download_N27` to download N27 Collins template brain
n27_path <- file.path(default_template_directory(), "N27")
if( dir.exists(n27_path) ) {
  brain <- threeBrain(path = n27_path, subject_code = "N27",
                             surface_types = c('pial', 'smoothwm'))
  print(brain)
  brain$plot(
   background = "#000000",
   controllers = list(
      'Voxel Type' = 'aparc_aseg',
      'Surface Type' = 'smoothwm',
      'Blend Factor' = 1,
      'Right Opacity' = 0.3,
      'Overlay Sagittal' = TRUE
   ),
    show_modal = TRUE
  )
}
}
```
TubeGeom *R6 Class - Generate Tube Geometry*

## Description

R6 Class - Generate Tube Geometry

#### Author(s)

Zhengjia Wang

<span id="page-39-1"></span>video\_content *Add video content to the viewer*

#### Description

Add video content to the viewer

#### Usage

```
video_content(
  path,
  duration = Inf,time_start = 0,
  asp\_ratio = 16/9,local = TRUE)
```
#### Arguments

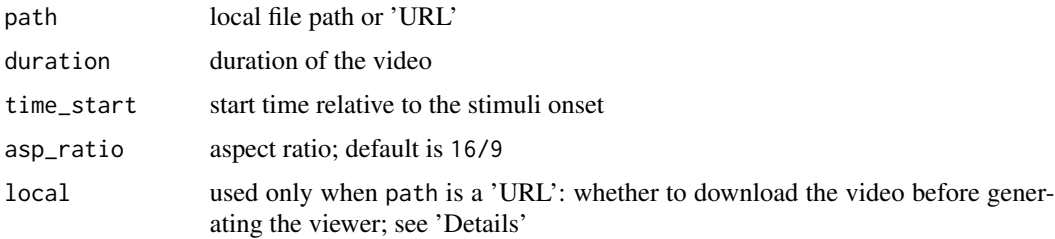

#### Details

The video path can be either local file path or a 'URL' from websites. When path is from the internet, there are two options: download the video before generating the viewer, or directly use the 'URL'.

If download happens before a viewer is generated (local=TRUE), then the video content is local. The viewer will be self-contained. However, the distribution will contain the video, and the archive size might be large.

If raw 'URL' is used (local=FALSE), then viewer is not self-contained as the video link might break anytime. The 'screenshot' and 'record' function might be limited if the 'URL' has different domain than yours. However, the distribution will not contain the video, hence smaller. This works in the scenarios when it is preferred not to share video files or they are licensed, or simply distribution is limited. Besides, this method is slightly faster than the local alternatives.

<span id="page-39-0"></span>

<span id="page-40-1"></span><span id="page-40-0"></span>

Generate surface file from 'nii' or 'mgz' volume files

## Usage

```
volume_to_surf(
  volume,
  save_to = NA,
 lambda = 0.2,
 degree = 2,
  threshold_lb = 0.5,
  threshold_ub = NA,
  format = "auto")
```
## Arguments

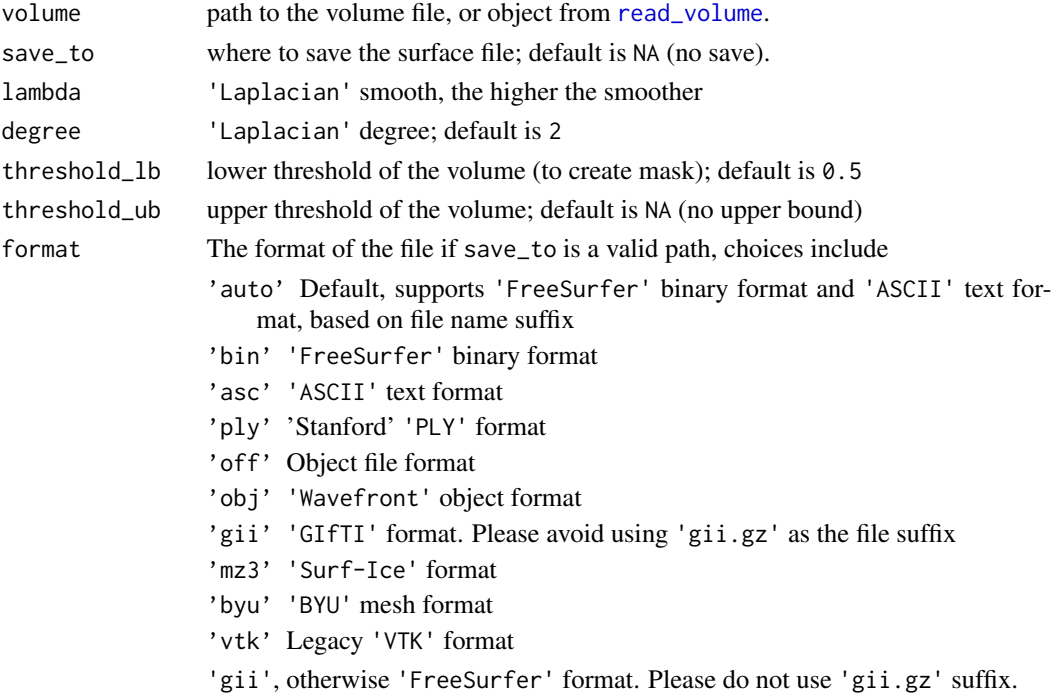

## Value

Triangle 'rgl' mesh (vertex positions in native 'RAS'). If save\_to is a valid path, then the mesh will be saved to this location.

# See Also

```
read_volume, vcg_isosurface, vcg_smooth_implicit
```
#### Examples

```
library(threeBrain)
N27_path <- file.path(default_template_directory(), "N27")
if(dir.exists(N27_path)) {
  aseg <- file.path(N27_path, "mri", "aparc+aseg.mgz")
  # generate surface for left-hemisphere insula
  mesh <- volume_to_surf(aseg, threshold_lb = 1034,
                        threshold_ = 1036)
  if(interactive()) {
    ravetools::rgl_view({
      ravetools::rgl_call("shade3d", mesh, color = "yellow")
   })
  }
}
```
<span id="page-41-2"></span>voxel\_colormap *Color maps for volume or surface data*

#### <span id="page-41-1"></span>Description

Color maps for volume or surface data

## Usage

```
create_colormap(
  gtype = c("surface", "volume"),
  dtype = c("continuous", "discrete"),
  key,
  color,
  value,
  alpha = FALSE,
  con = NULL,auto_rescale = FALSE,
  ...
\lambdasave_colormap(cmap, con)
freeserfer_colormap(con)
load_colormap(con)
```
<span id="page-41-0"></span>

## <span id="page-42-0"></span>voxel\_colormap 43

#### Arguments

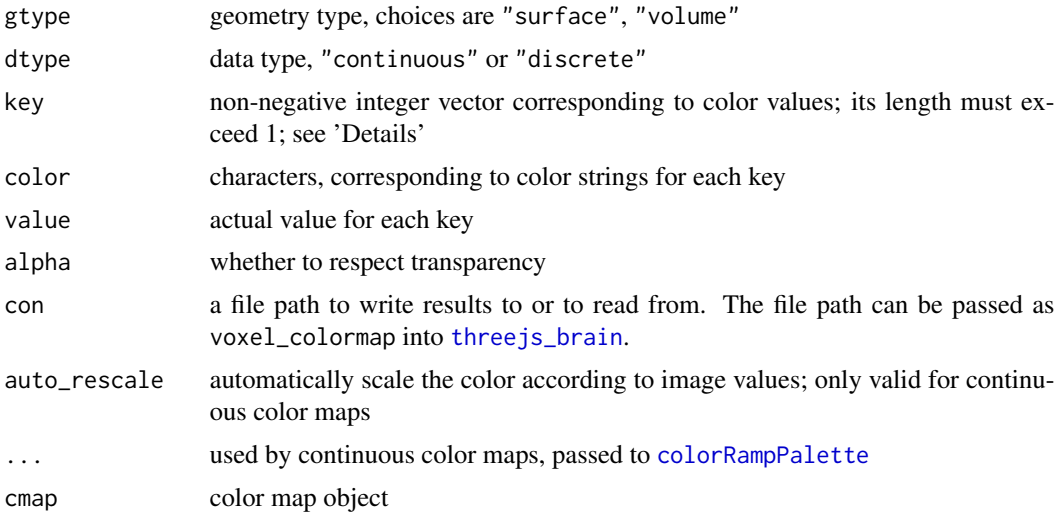

## Details

Internal 'JavaScript' shader implementation uses integer color keys to connect color palettes and corresponding values. The keys must be non-negative.

Zero key is a special color key reserved by system. Please avoid using it for valid values.

#### Value

A list of color map information

## Examples

```
# Creates a symmetric continuous colormap with 3 keys
# The color range is -10 to 10
# The colors are 'blue','white','red' for these keys
pal <- create_colormap(
  gtype = "volume", dtype = "continuous",
  key = c(1, 2, 3), value = c(-10, 0, 10),color = c('blue','white','red'))
print( pal )
# ---------------- Get colormap key from a value ------------
# returns key index starting from
pal$get_key( -10 )
# nearest value
pal$get_key( 2 )
# set threshold, key is now 0 (no color)
```

```
pal$get_key( 2, max_delta = 1 )
# ---------------- Save and load ----------------
f <- tempfile( fileext = '.json' )
save_colormap( pal, f )
cat(readLines(f), sep = '\n')load_colormap(f)
```
#### voxel\_cube *Generate volume data from 'MNI' coordinates*

#### Description

Generate volume data from 'MNI' coordinates

#### Usage

```
add_voxel_cube(
  brain,
 name,
 cube,
  size = c(256, 256, 256),
  trans_mat = NULL,
  trans_space_from = c("model", "scannerRAS"),
  color_format = c("RGBAFormat", "RedFormat")
\mathcal{L}add_nifti(
 brain,
 name,
 path,
  trans_mat = NULL,
  color_format = c("RGBAFormat", "RedFormat"),
  trans_space_from = c("model", "scannerRAS")
)
create_voxel_cube(
 mni_ras,
 value,
 colormap,
 keys = colormap$get_key(value),
  dimension = c(256, 256, 256)
)
```
<span id="page-43-0"></span>

## <span id="page-44-0"></span>voxel\_cube 45

#### Arguments

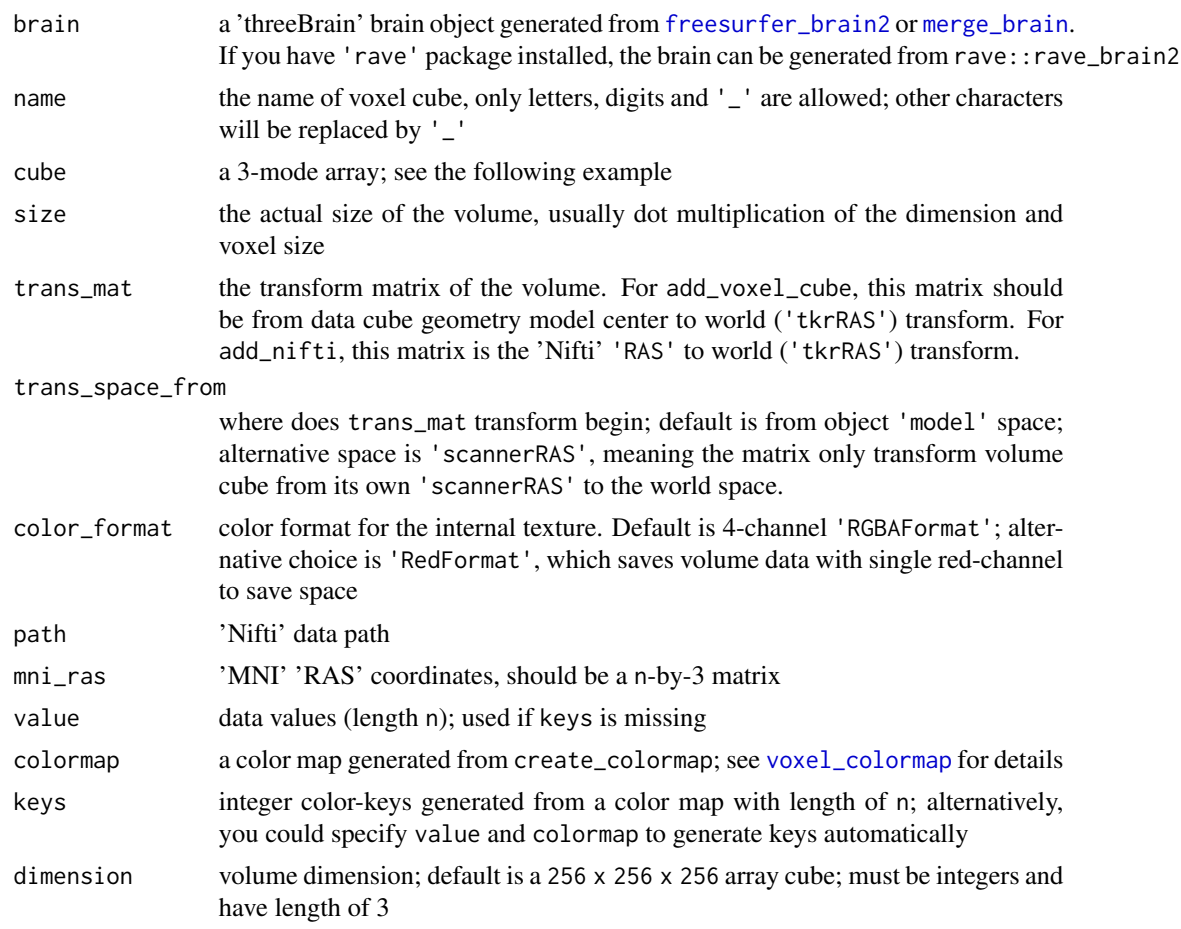

## Value

create\_voxel\_cube returns a list of cube data and other informations; add\_voxel\_cube returns the brain object

## Examples

```
# requires N27 brain to be installed
# use `download_N27()` to download template Collins brain
```

```
# sample MNI coords
tbl <- read.csv(system.file(
  'sample_data/example_cube.csv', package = 'threeBrain'
))
head(tbl)
# load colormap
```
cmap <- load\_colormap(system.file(

```
'palettes/datacube2/Mixed.json', package = 'threeBrain'
))
x <- create_voxel_cube(
 min\_ras = tol[, c('x', 'y', 'z')],
  keys = tbl$key,
  dimension = c(128, 128, 128)
\mathcal{L}n27_path <- file.path(default_template_directory(), "N27")
if( interactive() && dir.exists(n27_path) ) {
  brain <- merge_brain()
  # or add_voxel_cube(brain, 'example', x$cube)
  x$add_to_brain(brain, 'example')
  brain$plot(controllers = list(
    "Voxel Type" = 'example',
    'Right Opacity' = 0.3,
    'Left Opacity' = 0.3,
    'Background Color' = '#000000'
  ), voxel_colormap = cmap)
}
```
# <span id="page-46-0"></span>**Index**

∗ datasets

freesurfer\_lut, [12](#page-11-0) AbstractGeom, [3](#page-2-0) add\_nifti *(*voxel\_cube*)*, [44](#page-43-0) add\_voxel\_cube *(*voxel\_cube*)*, [44](#page-43-0) available\_templates *(*template\_subject*)*, [33](#page-32-0) BlankGeom, [3](#page-2-0) brain\_proxy, [4](#page-3-0) brain\_setup, [4](#page-3-0) calculate\_rotation, [5](#page-4-0) check\_freesurfer\_path, [5](#page-4-0) colorRampPalette, *[43](#page-42-0)* conform\_volume, [6](#page-5-0) create\_colormap, *[38](#page-37-0)* create\_colormap *(*voxel\_colormap*)*, [42](#page-41-0) create\_group, [6](#page-5-0) create\_voxel\_cube *(*voxel\_cube*)*, [44](#page-43-0) cross\_prod, [8](#page-7-0) DataCubeGeom, [9](#page-8-0) DataCubeGeom2, [9](#page-8-0) default\_template\_directory, [9](#page-8-0) domains, *[4](#page-3-0)* download\_N27, *[10](#page-9-0)* download\_N27 *(*template\_subject*)*, [33](#page-32-0) download\_template\_subject *(*template\_subject*)*, [33](#page-32-0) fill\_surface, *[13](#page-12-0)* FreeGeom, [10](#page-9-0) freeserfer\_colormap *(*voxel\_colormap*)*, [42](#page-41-0) freesurfer\_brain, [10](#page-9-0) freesurfer\_brain2, *[22](#page-21-0)*, *[45](#page-44-0)* freesurfer\_brain2 *(*freesurfer\_brain*)*, [10](#page-9-0) freesurfer\_lut, [12](#page-11-0)

generate\_smooth\_envelope, [13](#page-12-0)

generate\_subcortical\_surface, [14](#page-13-0) geom\_freemesh, [15](#page-14-0) geom\_sphere, [17](#page-16-0) GeomGroup, [15](#page-14-0) get\_digest\_header, [18](#page-17-0) get\_ijk2ras, [19](#page-18-0)

image, *[26](#page-25-0)* import-fs-suma, [19](#page-18-0) import\_from\_freesurfer, *[19](#page-18-0)*, [20](#page-19-0) import\_fs *(*import-fs-suma*)*, [19](#page-18-0) import\_suma *(*import-fs-suma*)*, [19](#page-18-0)

LineSegmentsGeom, [21](#page-20-0) list\_electrode\_prototypes, [21,](#page-20-0) *[24](#page-23-0)* load\_colormap *(*voxel\_colormap*)*, [42](#page-41-0) load\_prototype, *[31](#page-30-0)* load\_prototype *(*list\_electrode\_prototypes*)*, [21](#page-20-0) localization\_module, [22](#page-21-0)

merge\_brain, [23,](#page-22-0) *[45](#page-44-0)* mesh\_from\_volume, *[15](#page-14-0)*

N27 *(*template\_subject*)*, [33](#page-32-0) new\_electrode\_prototype, [24](#page-23-0)

plot\_slices, [25](#page-24-0)

read.fs.surface, *[13](#page-12-0)* read\_fs\_asc, [26](#page-25-0) read\_fs\_labels, [27](#page-26-0) read\_fs\_m3z, [27](#page-26-0) read\_fs\_mgh\_mgz, [28](#page-27-0) read\_gii2, [28](#page-27-0) read\_mgz, [29](#page-28-0) read\_volume, [29,](#page-28-0) *[41,](#page-40-0) [42](#page-41-0)* renderBrain, [30](#page-29-0) reorient\_volume, [30](#page-29-0)

save\_brain, [31](#page-30-0)

48 INDEX

```
save_colormap
(voxel_colormap
)
, 42
seeg_prototype
, 31
set_default_template (template_subject
)
, 33
shinyApp
, 22
SphereGeom
, 33
SpriteGeom
, 33
```
template\_subject , [33](#page-32-0) threeBrain , [35](#page-34-0) threebrain\_finalize\_installation *(*template\_subject*)*, [33](#page-32-0) threejs\_brain , *[22](#page-21-0)* , [36](#page-35-0) , *[43](#page-42-0)* threejsBrainOutput , [36](#page-35-0) TubeGeom , [39](#page-38-0)

vcg\_isosurface , *[42](#page-41-0)* vcg\_smooth\_implicit , *[42](#page-41-0)* video\_content , *[38](#page-37-0)* , [40](#page-39-0) volume\_to\_surf , *[14](#page-13-0)* , [41](#page-40-0) voxel\_colormap , [42](#page-41-0) , *[45](#page-44-0)* voxel\_cube , [44](#page-43-0)

write.fs.surface , *[13](#page-12-0)*